## **CETTE MANUPILATION N'EST VALIDE QUE POUR UNE INSTALLATION D'ALLPLAN AVEC GESTIONNAIRE DE GROUPE DE TRAVAIL**

Les données se trouvant sur l'ancien serveur ont été copié sur le nouveau serveur (ex : Dans un dossier Datanem\Nem\Allplan).Le dossier Datanem est partagé en accès complet (lecture écriture..).

#### MODIFICATION DES PARAMETRES DANS LE DOSSIER NET SUR LE SERVEUR

Deux modifications sont nécessaires dans le dossier Net sur le nouveau serveur.

La première modification consiste à modifier le fichier data.cfg. Ce fichier se trouve dans le dossier Net du nouveau serveur. Effectuez une copie de sauvegarde de ce fichier avant de commencer la modification. En utilisant les fonctions "Copier, Coller, Modifier", nous allons mettre à jours le fichier data.cfg.

# **NE PAS TAPER DU TEXTE DIRECTEMENT DANS LE FICHIER.IL RESPECTE UNE CERTAINE TABULATION**

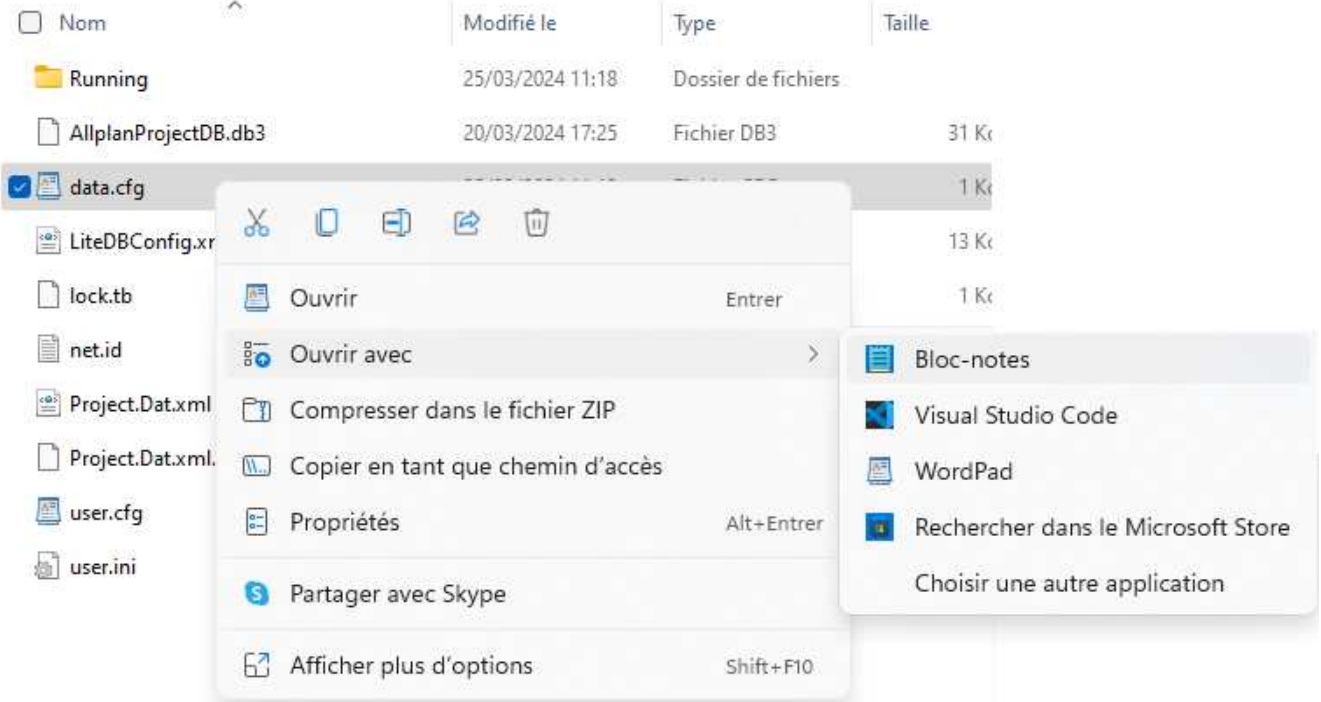

Cliquez avec le bouton droit de la souris sur le fichier data.cfg. Sélectionnez ouvrir avec bloc-notes ou notepad.

## CHANGEMENT DE SERVEUR (ALLPLAN AVEC GESTIONNAITRE DE GROUPE DE TRAVAIL) CONFIGURATION DU FICHIER DATA.CFG

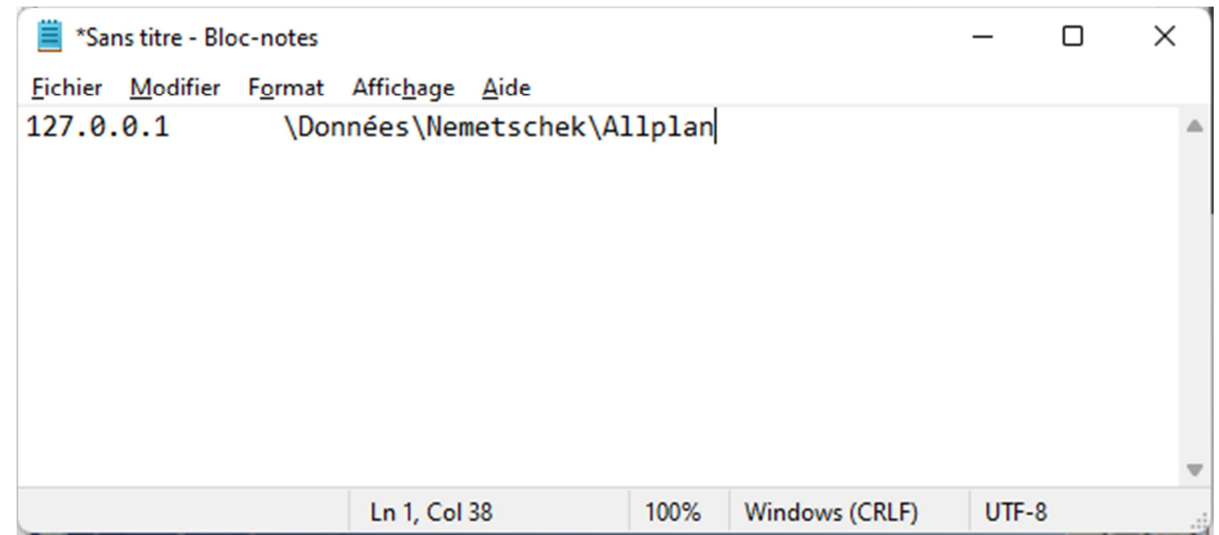

Cliquez ensuite sur "MODIFIER, REMPLACER". Dans la case Remplacer par, tapez le nom du nouveau serveur en MAJUSCULE ou la nouvelle adresse IP .Cliquer sur "Remplacer tout.".

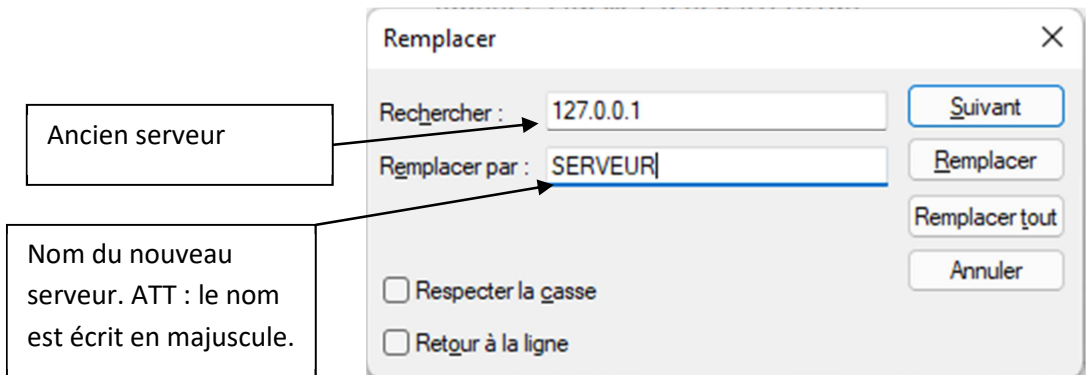

Cliquez sur remplacer tout. Le nom du serveur est mis à niveau dans le fichier data.cfg

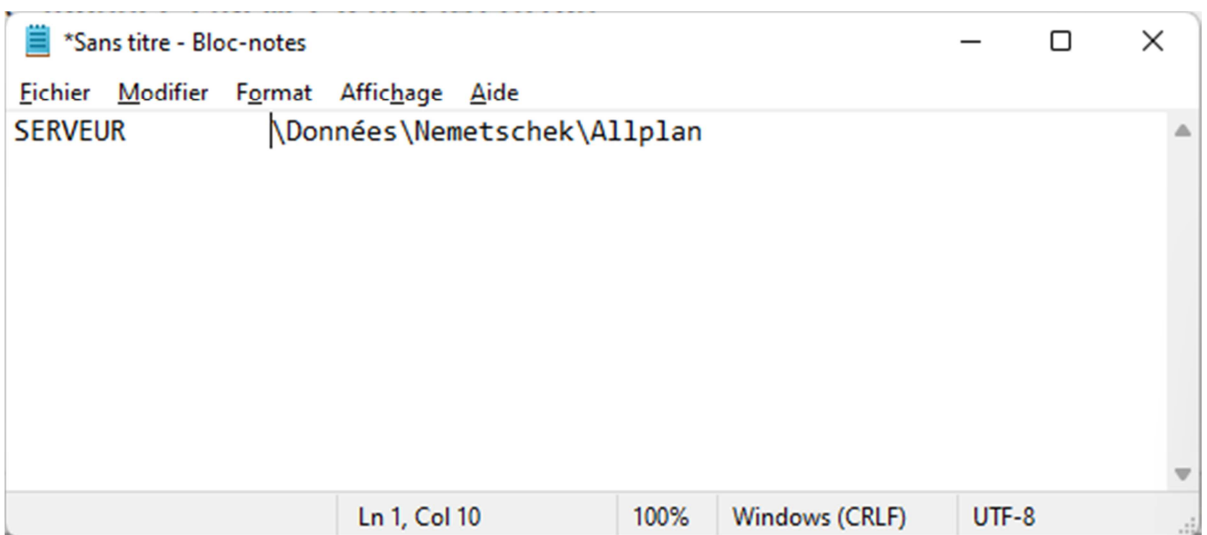

#### CHANGEMENT DE SERVEUR (ALLPLAN AVEC GESTIONNAITRE DE GROUPE DE TRAVAIL) CONFIGURATION DU FICHIER DATA.CFG

Effectuer la même opération pour le chemin indiquant l'emplacement des données. Le fichier data.cfg est complètement mis à niveau.

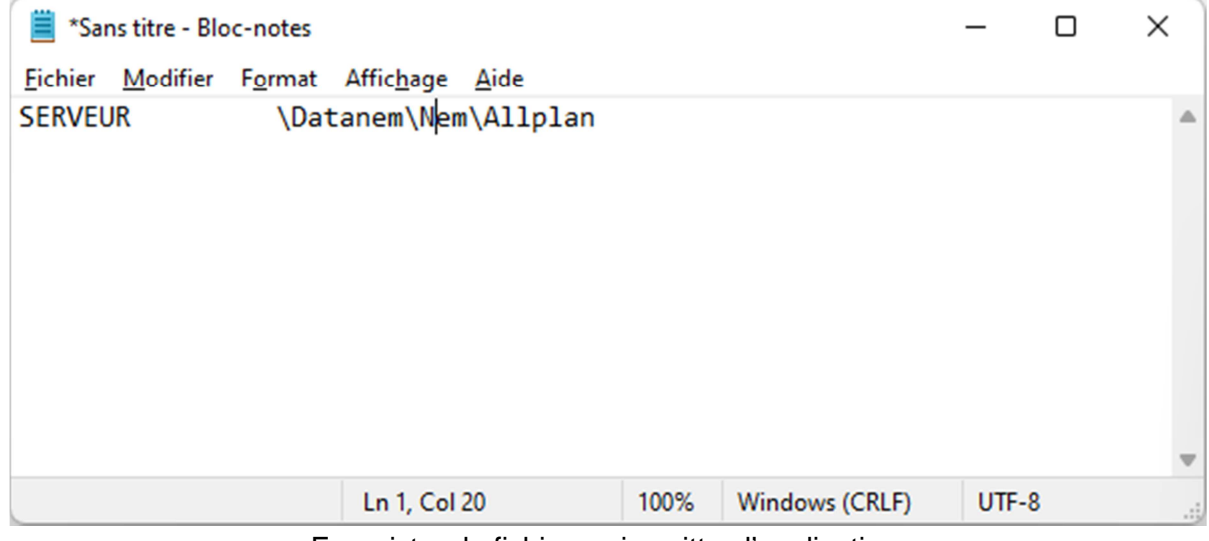

Enregistrer le fichier, puis quittez l'application.

| \\L-EM4TITV\Data\Allplan\2022\Net                        |                                                    |                                                                 |                                     | □                | $\times$        |
|----------------------------------------------------------|----------------------------------------------------|-----------------------------------------------------------------|-------------------------------------|------------------|-----------------|
| $\alpha$<br>n lin<br>O<br>$\left( +\right)$<br>Nouveau v | Ŵ<br>- 田<br>色                                      | $\mathbb N$ Trier $\mathbb V$ $\equiv$ Afficher $\mathbb V$<br> |                                     |                  |                 |
| $\leftarrow$<br>个<br>$\checkmark$                        | > Réseau > L-EM4TITV > Data > Allplan > 2022 > Net |                                                                 | C<br>$\checkmark$                   |                  | ٩               |
| Redirection de dossier de stockage                       | $\hat{\phantom{1}}$<br>Nom                         | Modifié le                                                      | Project.Dat.xml                     |                  |                 |
| $C$ e PC<br>$\check{~}$                                  | <b>Running</b>                                     | 25/03/2024 11:18                                                | <b>Document XML</b>                 |                  |                 |
|                                                          | AllplanProjectDB.db3                               | 20/03/2024 17:25                                                |                                     |                  |                 |
| 192.168.1.240<br>$\rightarrow$                           | 圔<br>data.cfg                                      | 25/03/2024 11:13                                                |                                     |                  |                 |
| Bureau                                                   | LiteDBConfig.xml                                   | 08/07/2011 10:49                                                |                                     |                  |                 |
| 丰<br><b>Documents</b><br>$\rightarrow$                   | lock.tb<br>ו ו                                     | 08/04/2011 14:49                                                | Modifié le :                        | 25/03/2024 11:16 |                 |
| ftp.cluster003.ovh.net<br>>                              | e<br>net.id                                        | 17/02/2012 11:19                                                | Taille:<br>984 octet(s)             |                  |                 |
| <b>N</b> Images<br>$\mathcal{E}$                         | Project.Dat.xml                                    | 25/03/2024 11:16                                                | Date de création : 25/03/2024 11:16 |                  |                 |
| Musique<br>ø                                             | 闛<br>user.cfg                                      | 25/03/2024 09:15                                                |                                     |                  |                 |
| $\downarrow$ Téléchargements<br>$\rightarrow$            | 5<br>userini                                       | 08/04/2011 14:49                                                |                                     |                  |                 |
| <b>DE Vidéos</b><br>$\mathcal{P}$                        |                                                    |                                                                 |                                     |                  |                 |
| Volume_1 sur 192.168.1.240<br>$\rightarrow$              |                                                    |                                                                 |                                     |                  |                 |
|                                                          |                                                    |                                                                 |                                     |                  |                 |
| 1 élément sélectionné 984 octet(s)<br>9 élément(s)       |                                                    |                                                                 |                                     |                  | $\equiv$ $\Box$ |

Rediriger les stations vers le nouveau serveur. https://www.nemtech.fr/Pdf/Redirection\_allplan2022.pdf

Enfin, renommer le fichier project.dat en project.dat.old.Ce fichier se trouve aussi sur le serveur dans le dossier Net. Lancer Allmenu. Aucun logiciel Allplan n'est ouvert sur le réseau. Cliquez sur

## CHANGEMENT DE SERVEUR (ALLPLAN AVEC GESTIONNAITRE DE GROUPE DE TRAVAIL) CONFIGURATION DU FICHIER DATA.CFG

maintenance, outils hotline, reorg, puis OK. Sélectionner "Restaurer le fichier de gestion de projets puis ok. Un nouveau fichier Project.dat est mis en place.